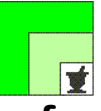

#### **federfar federazione nazionale unitaria dei titolari di farmacia italiani**

*Roma,* 12 gennaio 2022 *Uff.-Prot.n°* PROMO/607/19/F7/PE *Oggetto*: **FarmaPrivacy®** - Rinnovo e sottoscrizione per l'anno 2023

**\_\_\_\_\_\_\_\_\_\_\_\_\_\_\_\_\_\_\_\_\_\_\_\_\_\_\_\_\_\_\_\_\_\_\_\_\_\_\_\_\_\_** 

# ALLE ASSOCIAZIONI PROVINCIALI ALLE UNIONI REGIONALI

# **SOMMARIO:**

*Dal 12 gennaio 2023 sarà possibile iscriversi e/o rinnovare, per l'anno 2023, FarmaPrivacy® la piattaforma informatica di Promofarma che agevola le farmacie nell'applicazione della normativa sulla privacy di cui al regolamento UE 2016/679 (GDPR).* 

#### **PRECEDENTI:**

**Sulla normativa: Circolari Federfarma n. 102 del 22.02.22; n. 410 del 13 luglio 2021; n. 279 del 14 maggio 2021; n. 335 del 27 maggio 2020; n. 107 del 23 febbraio 2021; n. 350 del 9 agosto 2019; n. 156 del 4/4/2019; n.137 del 25/3/2019; n. 475 del 6/12/2018; n. 362 del 25/9/2018; n. 103 del 7/3/2018; n. 442 del 14/11/2017; n. 246 del 9/6/2017; n. 212 dell'11/5/2016**.

**Su Farmaprivacy**: **Circolari Federfarma n. 509 del 10.11.22; n. 233 del 12.05.22; n. 19 del 11.01.22; n. 592 del 27 ottobre 2021; n. 13 del 11 gennaio 2021; n. 60 del 13 febbraio 2020; n. 487 del 26/11/2019; n. 53 del 30/1/2019; n. 31 del 21/01/2019; n. 381 del 5/10/2018; n. 235 dell'8/6/2018; n. 222 dell'1/6/2018; n. 188 del 9/5/2018; n.172 del 26/4/2018; n.164 del 24/4/2018.** 

Il contratto può essere sottoscritto o rinnovato in modalità on line accedendo all'area riservata del sito www.federfarma.it. Anche il pagamento deve essere effettuato on line con carta di credito o PayPal. **Non sono previste altre modalità di pagamento come, ad esempio, il bonifico bancario**.

**Notizie, informazioni, aggiornamenti sul mondo della farmacia ogni giorno su la web TV di Federfarma**

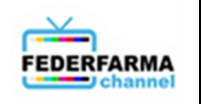

Si comunica che, dal **12 gennaio 2023,** sarà possibile sottoscrivere o rinnovare il servizio Farmaprivacy® messo a disposizione delle farmacie attraverso una piattaforma informatica realizzata da Promofarma per agevolare le farmacie nell'applicazione della normativa sulla privacy di cui al regolamento UE 2016/679 (GDPR).

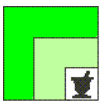

#### **Il costo complessivo del servizio, per ciascuna farmacia, è di € 80,00 + IVA e ha validità dal 1° gennaio al 31 dicembre 2023.**

Alcune Associazioni hanno deciso di provvedere al pagamento del canone del servizio, relativamente all'anno 2023, in maniera centralizzata per tutte le farmacie associate. Per tali farmacie, che presumibilmente hanno già ricevuto specifica comunicazione dall'Associazione di appartenenza, la funzione di pagamento risulterà pertanto inibita. Tuttavia, anche le farmacie di tali province dovranno procedere alla sottoscrizione del contratto sempre utilizzando la modalità on line.

Qualora il sottoscrivente sia proprietario di più Farmacie, ovvero sia responsabile legale di una società titolare di più Farmacie, dovrà sottoscrivere un contratto per ciascuna Farmacia.

#### **COS'È FARMAPRIVACY®?**

È una piattaforma informatica che consente alle farmacie di essere guidate nell'applicazione di tutti gli adempimenti privacy obbligatori previsti dal GDPR. In particolare, attraverso una procedura guidata, la farmacia sarà messa in grado di redigere le lettere di incarico, le designazioni a responsabile del trattamento, le informative, il registro dei trattamenti, etc. Successivamente alla compilazione di un questionario potrà ricevere le raccomandazioni per rendere conforme la propria struttura al GDPR. Infine, sono previste specifiche modalità per adempiere all'obbligo di notifica al Garante di un eventuale Data Breach (violazione di sicurezza che può comportare la perdita o la diffusione non autorizzata di dati personali).

La gestione dei dati personali della Farmacia e degli adempimenti che ne derivano **deve tenere conto di tutte le novità intervenute sia sul fronte gestionale sia sul fronte normativo (modifiche al Codice della Privacy, provvedimenti attuativi dell'Autorità Garante della Protezione dei Dati Personali).** Alla luce di questa esigenza, Promofarma è impegnata, nella costante attività di aggiornamento di Farmaprivacy®, specificando che i contenuti normativi sono definiti in conformità agli indirizzi e con la supervisione dell'ufficio legale di Federfarma.

L'assistenza avverrà tramite i seguenti canali:

e-mail: farmaprivacy@promofarma.it

telefono: 06-7726841

Cordiali saluti.

IL SEGRETARIO IL PRESIDENTE Dott. Roberto TOBIA Dott. Marco COSSOLO

All. n.1: Guida al contratto

*Questa circolare viene resa disponibile anche per le farmacie sul sito internet www.federfarma.it contemporaneamente all'inoltro tramite e-mail alle organizzazioni territoriali* 

**Notizie, informazioni, aggiornamenti sul mondo della farmacia ogni giorno su la web TV di Federfarma**

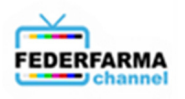

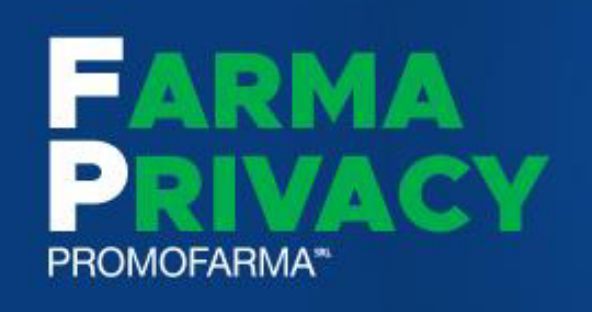

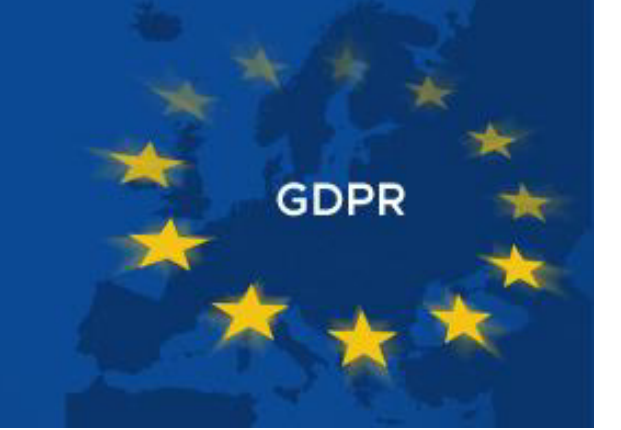

*Guida alla sottoscrizione del contratto* 

Versione 3 del 09/01/2023

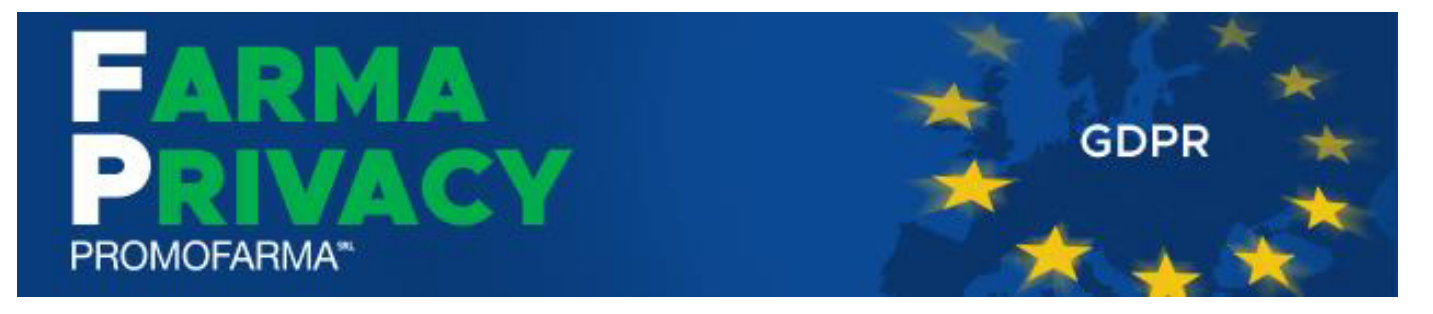

Farmaprivacy è la piattaforma informatica di Promofarma che agevola le farmacie nell'applicazione della nuova normativa sulla privacy di cui al regolamento UE 2016/679 (GDPR).

Per utilizzare correttamente il servizio è necessario inserire, nelle apposite sezioni di Farmaprivacy, delle informazioni relative alla Farmacia, alle persone che vi lavorano ed ai fornitori della Farmacia che trattano dati personali (tali fornitori sono suggeriti in una lista preimpostata).

È altresì necessario individuare le attività svolte dalla farmacia (tra quelle indicate in una lista contenuta nella sezione "Processi") e rispondere ad un questionario (si/no/non so). In tal modo Farmaprivacy genererà automaticamente una serie di documenti (alcuni da far firmare, altri da custodire) che costituiscono il nucleo fondamentale della corretta gestione documentale della privacy in Farmacia.

Al termine del procedimento interattivo, alla farmacia verranno forniti dei documenti personalizzati e/o personalizzabili, quali:

- Accordi con i fornitori come Responsabili del Trattamento
- Designazione dei dipendenti come Persone autorizzate al trattamento
- Registro del Titolare del trattamento e Registro del Responsabile del trattamento
- Disciplinare sull'utilizzo degli strumenti informatici destinato ai dipendenti ed ai collaboratori
- Informative per gli interessati: ad esempio, per i dipendenti, per il trattamento dei dati personali dei clienti che richiedano o nei cui confronti sono resi determinati servizi
- Procedure per la gestione dei data breach (violazione della sicurezza dei dati)

## **Il contratto può essere sottoscritto soltanto in modalità** *on line* **collegandosi alla parte riservata del sito [www.federfarma.it](http://www.federfarma.it/) e con pagamento con carta di credito o PayPal**.

Se lo stesso soggetto giuridico possiede più farmacie dovrà sottoscrivere un contratto per ciascuna Farmacia.

Si segnala che alcune Associazioni hanno deciso di provvedere al pagamento del canone del servizio in maniera centralizzata per tutte le farmacie associate. **Per tali farmacie, che hanno già ricevuto specifica comunicazione dall'Associazione di appartenenza, la funzione di pagamento non apparirà**.

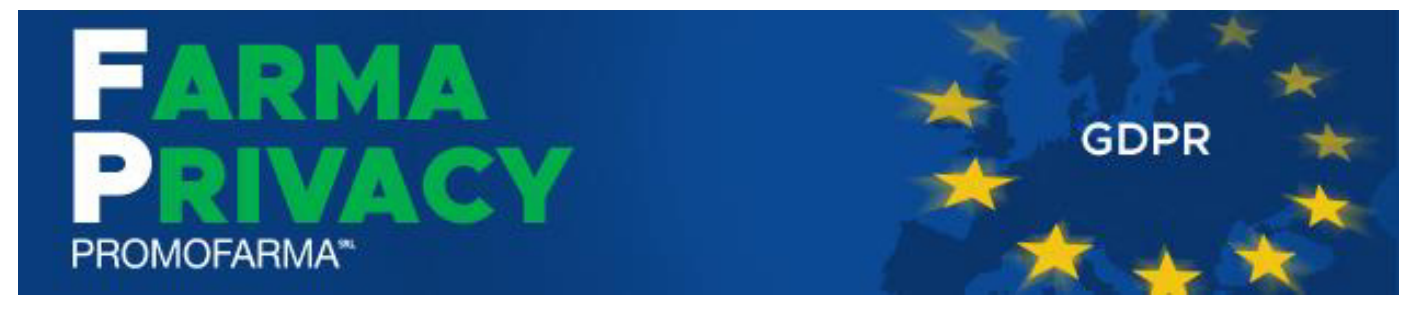

Di seguito si elencano le fasi della procedura da seguire per aderire

1. Accedere all'area riservata del sito [www.federfarma.it,](http://www.federfarma.it/) inserendo le proprie credenziali. Se non si fosse registrati, effettuare la registrazione cliccando su "Registrati" in home page;

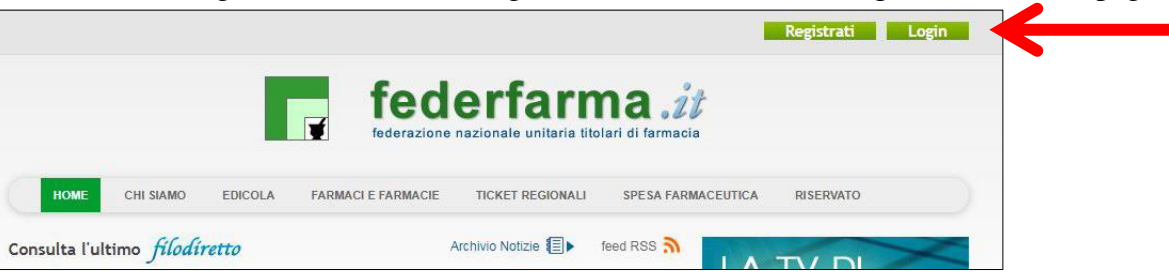

2. Dopo l'accesso all'area riservata del sito, cliccare sul banner "Accedi ai servizi di Promofarma";

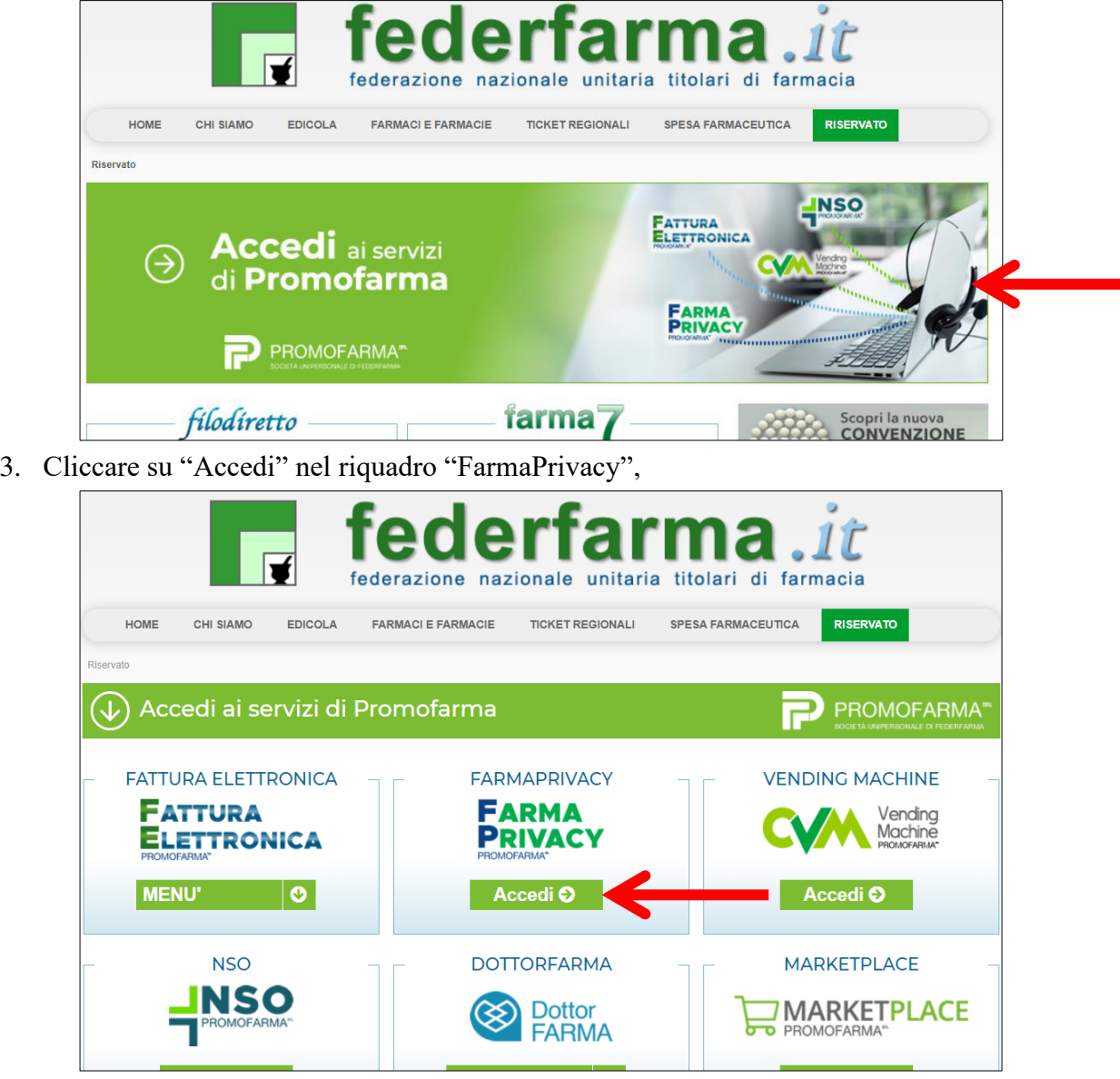

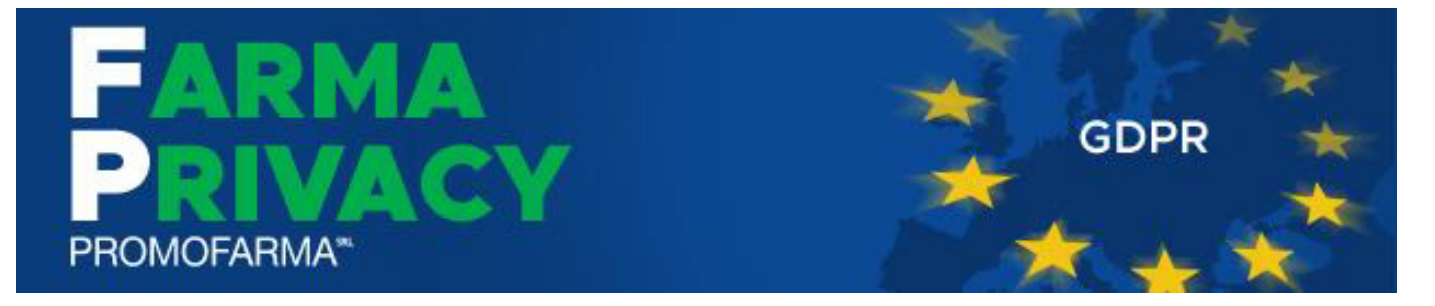

4. Nella pagina che segue è contenuta una breve presentazione del servizio; cliccare su "Prosegui"

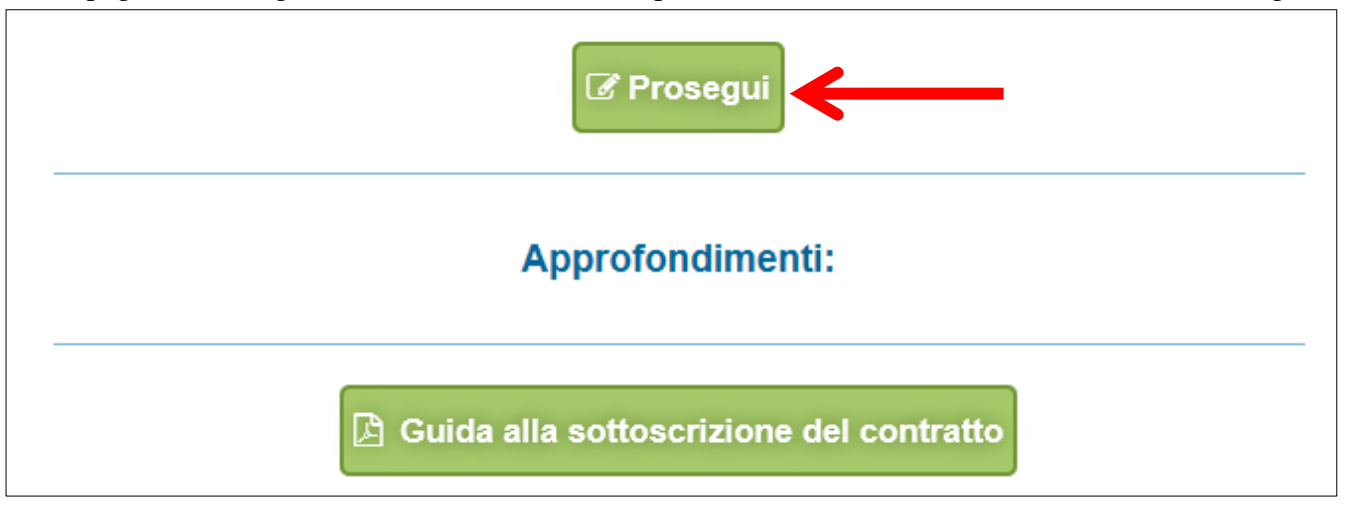

5. Nella pagina seguente verranno proposti i dati risultanti dall'iscrizione al sito [www.federfarma.it.](http://www.federfarma.it/) È fondamentale controllare con cura che siano corretti e, in caso contrario, procedere alle necessarie correzioni.

**Si segnala che non è possibile correggere i seguenti dati: (a) Nome e cognome, (b) Codice Fiscale; (c) Partita IVA. Nel caso che tali dati risultassero errati, è necessario procedere ad una nuova iscrizione al sito [www.federfarma.it](http://www.federfarma.it/) indicando i dati corretti.** Si raccomanda una particolare attenzione in merito al controllo dei dati in quanto quelli risultanti verranno indicati per l'emissione della fattura.

6. Dopo aver verificato i propri dati, visualizzare l'informativa sulla privacy del servizio cliccando sul link "Leggi l'informativa" e selezionare la casella accanto al testo "Io sottoscritto dichiaro di aver ricevuto le informazioni di cui all'art 13 Regolamento UE2016/679"

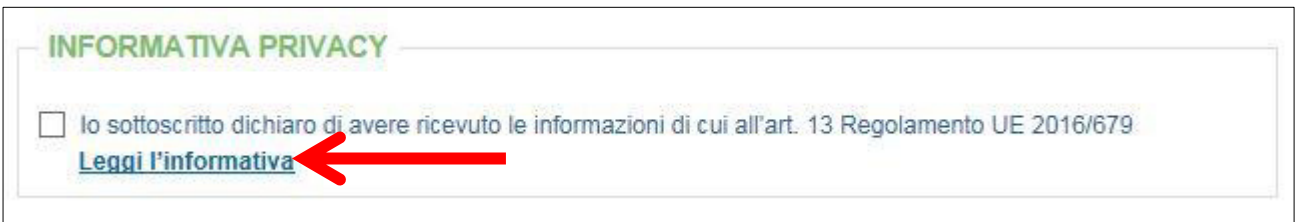

7. Successivamente cliccare su" Conferma e sottoscrivi il contratto" o su "Conferma e rinnova il contratto" se si tratta di un rinnovo.

Conferma e rinnova il contratto

8. Nella pagina successiva cliccare su "Paga ora"

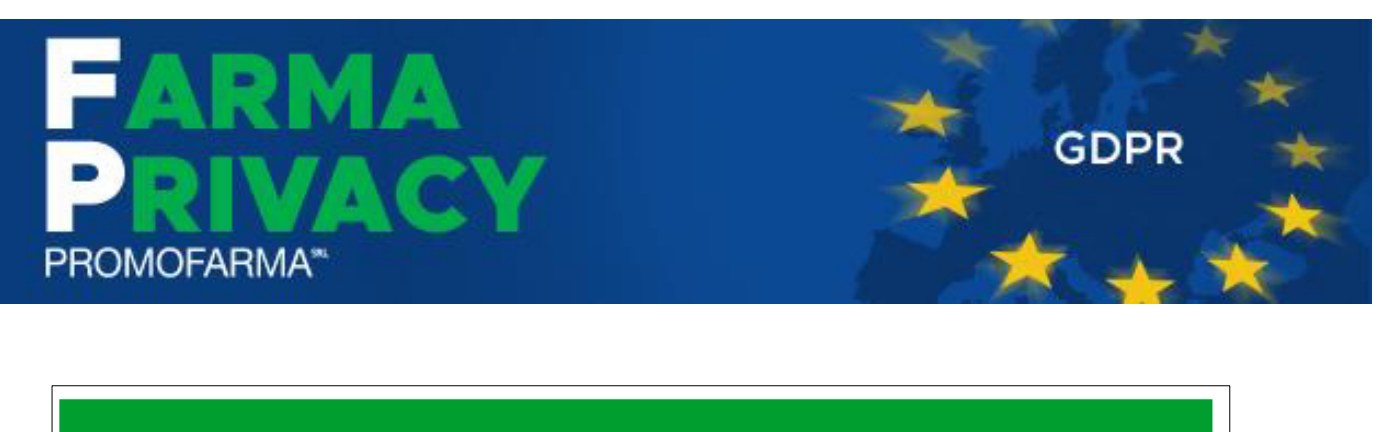

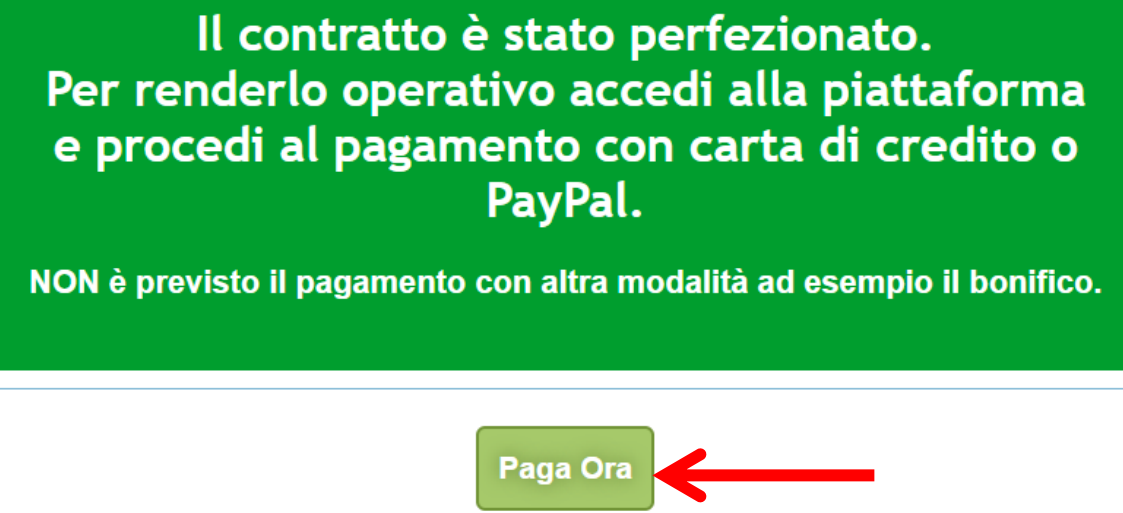

ATTENZIONE! **Il pulsante "Paga ora" non sarà visibile per gli utenti delle province per le quali l'Associazione ha deciso di provvedere al pagamento del canone del servizio in maniera centralizzata. In questi casi, il contratto si intende perfezionato e pertanto sarà possibile accedere direttamente al servizio**

## **MODALITA' DI PAGAMENTO**

1. Per attivare il servizio, è necessario provvedere al pagamento, **da effettuarsi solo on line con Carta di Credito o con PayPal**. Cliccare su "Paga con carta di credito" oppure su "paga con PayPal. Per quanto riguarda il pagamento con carta di credito, si segnala che **sono utilizzabili anche carte prepagate e Postepay**.

Se non si dispone di una carta di credito intestata alla farmacia, ai fini fiscali può essere utilizzata una carta di credito personale e considerare l'acquisto come un'uscita di cassa; la spesa potrà essere così ricondotta alla contabilità della farmacia;

2. Indicare il codice destinatario oppure la casella PEC utilizzata per ricevere le fatture elettroniche

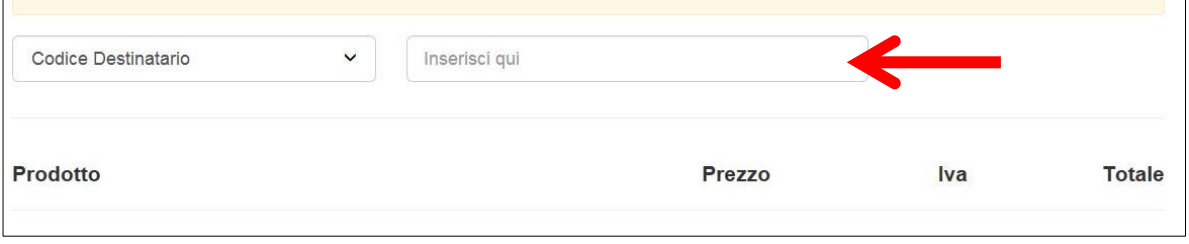

#### **Pagamento con carta di credito**

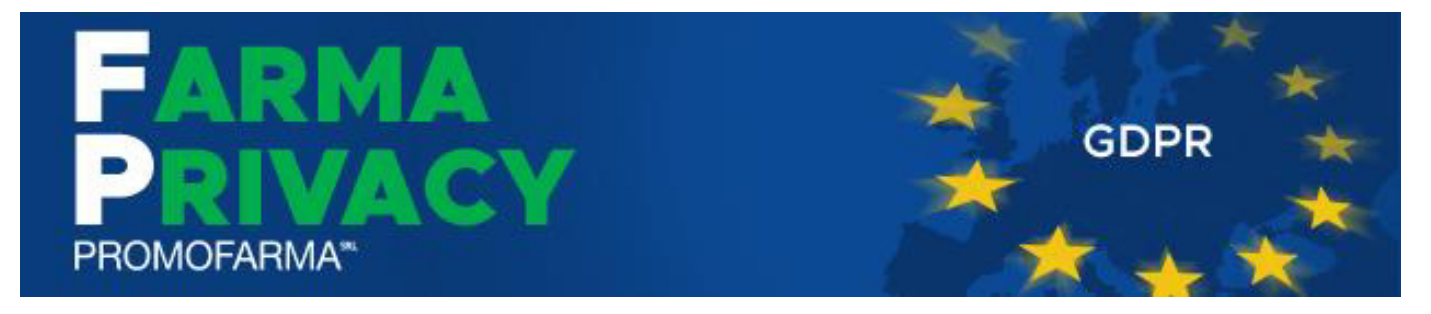

Il pagamento del servizio avviene solo ed esclusivamente online con carta di credito. Se vuoi pagare con la tua carta di credito cliccare su "Paga con carta di credito"

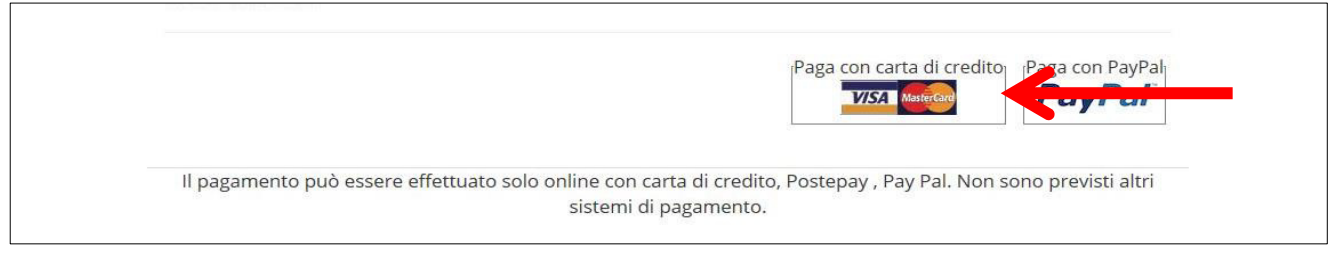

Nella pagina successiva riempire il form con i dati della propria carta di credito e cliccare su "Prosegui";

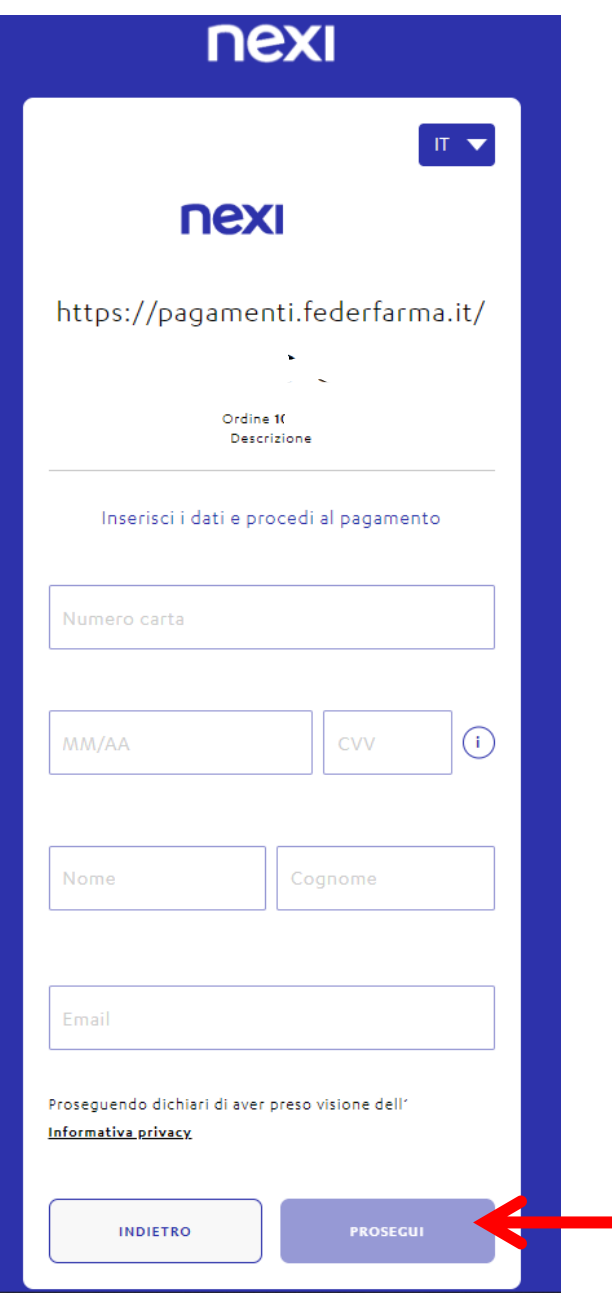

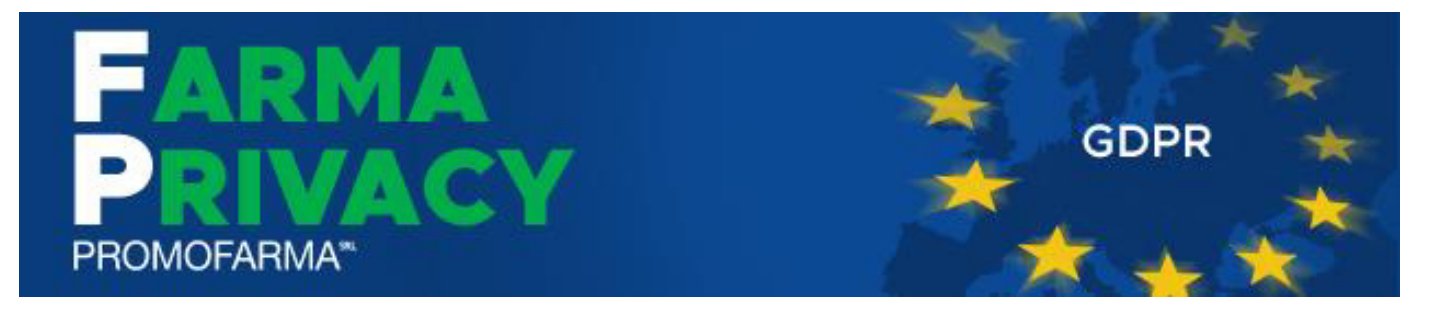

## **Pagamento tramite PayPal**

Se vuoi pagare tramite PayPal cliccare su "Paga con PayPal"

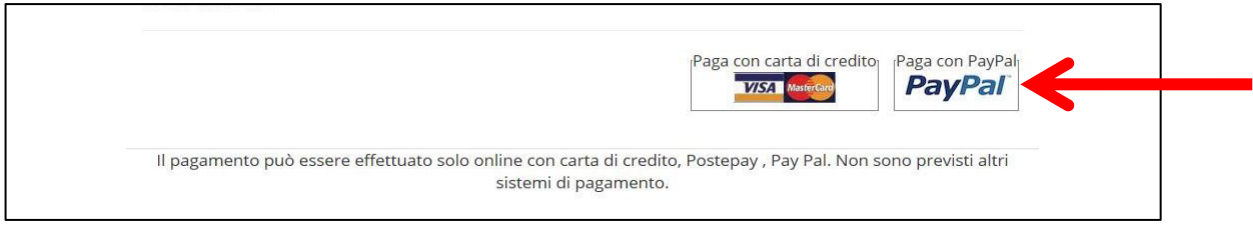

Il servizio PayPal prevede una duplice possibilità di pagamento:

- a) Tramite un proprio account, per tutti i soggetti che sono registrati o si registrano a tale servizio;
- b) Mediante carta di credito senza necessità di avere una registrazione o un account PayPal.

Se non si possiede un account PayPal, cliccare su "Paga con una carta"

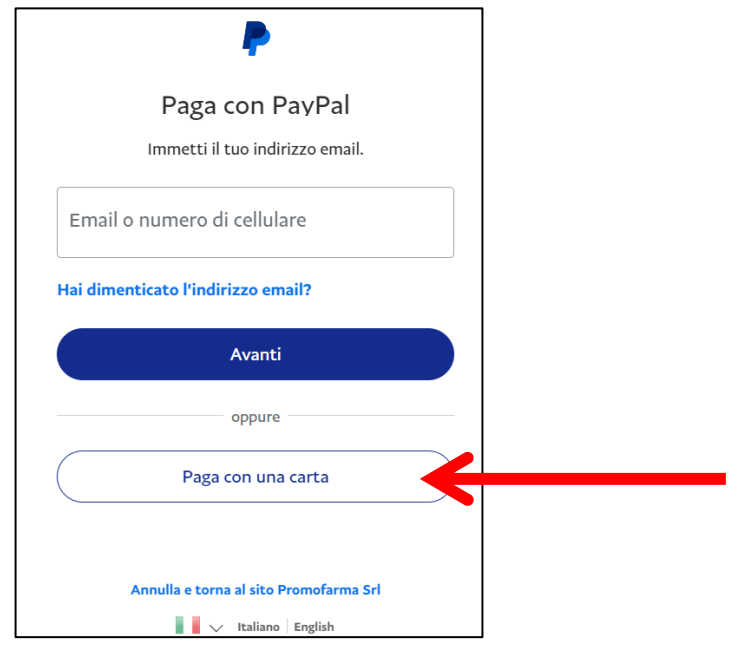

Nella schermata successiva inserire la propria casella mail e cliccare sul pulsante" Vai al pagamento";

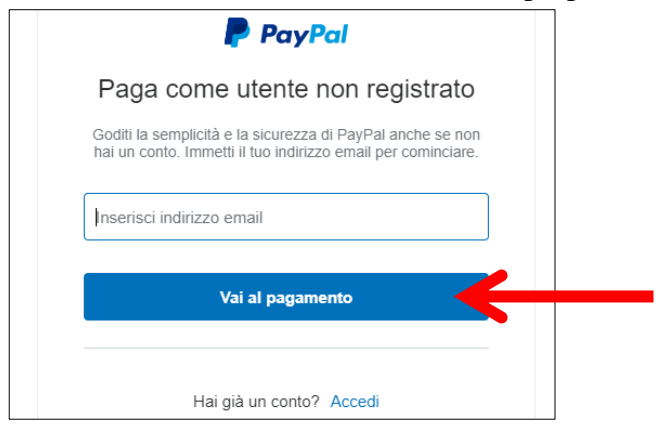

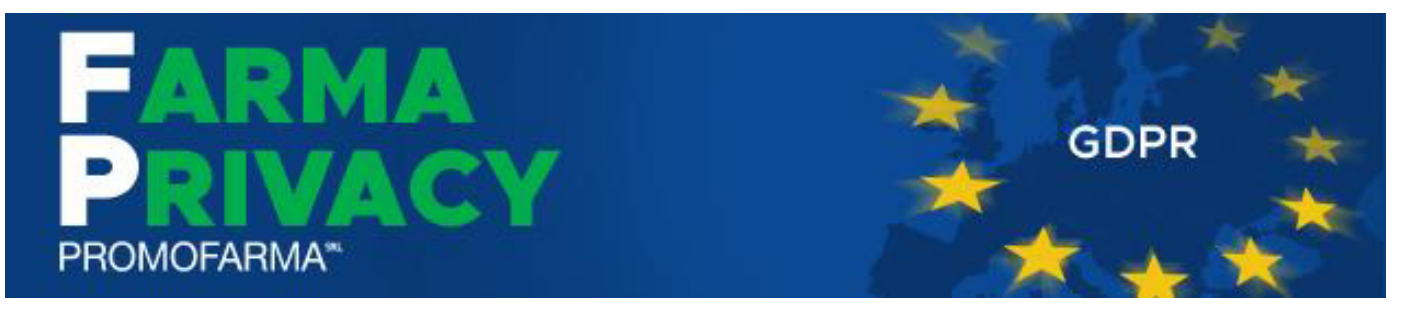

## Compilare i campi relativi al pagamento;

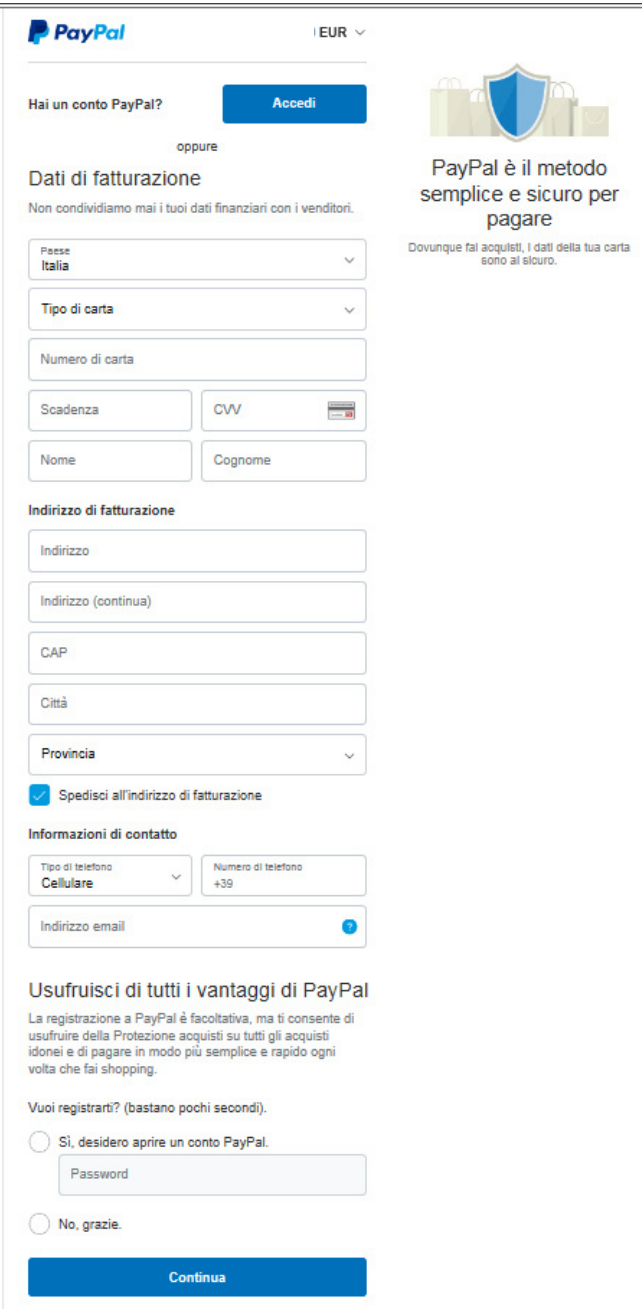

✓ Dopo aver effettuato il pagamento, si potrà utilizzare il servizio.

La fattura del pagamento del servizio verrà spedita alla casella PEC indicata al momento dell'iscrizione e sarà comunque sempre disponibile online. **Nella fattura sono riportati i dati confermati al momento della sottoscrizione del contratto.** 

**Per le specifiche di utilizzo del servizio, si rimanda alla "Guida all'utilizzo del servizio"**